# **Migration des données de recherche - Instructions**

# **Introduction**

Cette page décrit les instructions pour la migration des données de recherche. Ce projet a été présenté aux Principal Investigator (PI) au mois de septembre 2019 par la Direction du Centre informatique (Ci) de l'UNIL ([lien](https://wwwfbm.unil.ch/wiki/si/fr:public:services:ateliers_informatiques_fbm) [vers la présentation\)](https://wwwfbm.unil.ch/wiki/si/fr:public:services:ateliers_informatiques_fbm).

Pour rappel, suite à l'entrée en vigueur de la [Directive de la Direction 4.5 Gestion et traitement des données de](https://www.unil.ch/files/live/sites/central/files/textes-leg/4-rech/dir4-5-donnees-rech3.pdf) [recherche,](https://www.unil.ch/files/live/sites/central/files/textes-leg/4-rech/dir4-5-donnees-rech3.pdf) les données de recherche localisées sur l'espace de stockage NAS mise à disposition de la FBM (ciaprès "Serveur NAS FBM") doivent être migrées vers les infrastructures institutionnelles dédiées à la recherche (ci-après "Serveur NAS DCSR").

Conformément à l'alinéa 9 de la Directive 4.5 Gestion et traitement des données de recherche, **le stockage des données de recherche sur le serveur NAS DCSR est facturé au groupe de recherche** (Directive 4.5 Gestion et traitement des données de recherche, al. 16). Suite au transfert des données décrit dans la marche à suivre ci-dessous, **les PI bénéficient de 3 mois non facturés sur le serveur NAS DCSR afin de leur permettre de trier et d'organiser leurs données par projet et d'identifier leurs données froides (projets terminés) pour le stockage à long terme** (voir processus ci-dessous).

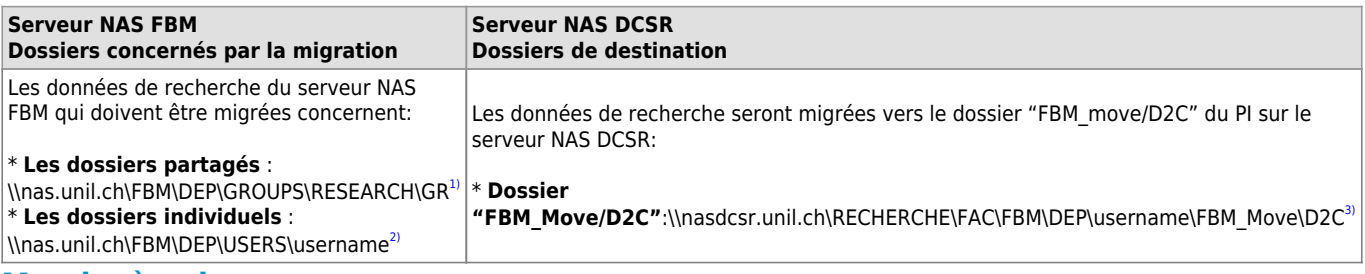

# **Marche à suivre**

Le processus complet se divise en deux phases distinctes:

- 1/ Déplacement physique des données (voir [schéma\)](https://cawemo.com/share/1c48e70a-ecdc-4f26-ba14-e57fe3388d1b)
- 2/ Organisation de vos données sur le serveur NAS DCSR (voir [schéma](https://cawemo.com/share/de768c3a-19b3-4b00-b6f3-bb8f8011002c))

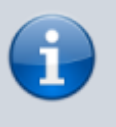

**La prise de contact de votre correspondant informatique déclenche le début du processus complet. Nous vous demandons d'accuser réception de cette correspondance.**

# **Phase 1 - Déplacement physique de vos données de recherche**

## **Description**

Le but de cette opération est de déplacer les données de votre groupe de recherche du serveur NAS FBM (nas.unil.ch\FBM) sur le serveur NAS DCSR (nasdcsr.unil.ch\RECHERCHE) dans le dossier "FBM\_Move/D2C" mis à disposition de votre groupe de recherche. Le correspondant informatique de votre département vous informera au minimum un mois à l'avance de la date qui a été retenue pour votre groupe de recherche. Pour préparer ce transfert, veuillez tenir compte des points suivants:

- 1. Avant le transfert, nous vous recommandons de regrouper sur le serveur NAS FBM toutes les données de recherche de vos collaborateurs de leurs dossiers individuels (\\nas.unil.ch\FBM\DEP\USERS\username) vers le dossier partagé de votre groupe (\\nas.unil.ch\FBM\DEP\GROUPS\RESEARCH\GR).
- 2. Nous vous prions également de donner les accès nécessaires sur le futur emplacement de vos données aux membres de votre groupe de recherche en utilisant l'application prévue à cet effet. Pour cela, veuillez vous référer à la documentation suivante:

Ajouter ou retirer des membres d'un dossier de projet

3. Le jour exact du transfert qui sera effectué exclusivement par le Centre informatique de l'UNIL (Ci), veuillez ne pas modifier vos données, ni sur le serveur NAS FBM d'origine, ni sur le serveur NAS DSCR de destination.

## *Programme informatique de la FBM*

Migration des données de recherche - Instructions

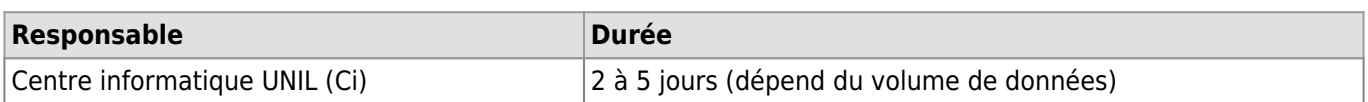

## [Ouvrir dans une nouvelle page](https://cawemo.com/share/1c48e70a-ecdc-4f26-ba14-e57fe3388d1b)

# **Phase 2 - Organisation de vos données pour les stockages à court et long terme**

# **Description**

Lorsque vos données auront été transférées sur le serveur NAS DCSR dans votre dossier "FBM\_Move/D2C", deux possibilités s'offrent à vous:

- 1. Vous pouvez les conserver sous forme de données "chaudes" pour un accès fréquent<sup>[4\)](#page--1-0)</sup> et faire vos demandes de remboursement auprès de votre agence de financement pour assumer les frais de stockage.
- 2. Vous pouvez les stocker à plus long terme sous forme de données "froides" à accès rare<sup>[5\)](#page--1-0)</sup> pour une période d'environ 10 ans (Long Term Storage - LTS).

Dans les deux cas, vos données "chaudes" ou "froides" devront être organisées sous forme de projets correspondant soit à un fond de financement ou bien une thématique précise.

Cette phase est divisée en plusieurs étapes:

#### [Ouvrir dans une nouvelle page](https://cawemo.com/share/de768c3a-19b3-4b00-b6f3-bb8f8011002c)

#### **Étape A - Lire les conditions conditions à remplir pour anticiper le Long Term Storage (LTS)**

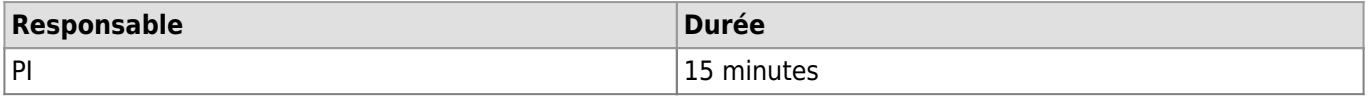

Nous vous recommandons de prendre connaissance des conditions permettant de préserver plus tard vos données sous forme de stockage à long terme afin d'anticiper les étapes ultérieures dès le début de la création de vos dossiers de projets et le tri des données. Pour plus d'informations, veuillez vous référer à la [documentation suivante](https://www.bium.ch/processus-dhebergement-donnees-de-recherche-stockage-a-long-terme).

#### **Étape B - Tri des données par projet**

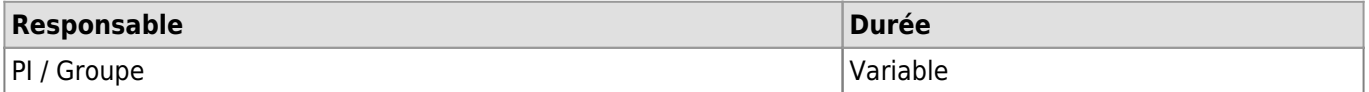

Nous vous recommandons de trier vos données par projet associé à un fond de recherche, à une thématique, une publication, etc…. Pour chaque projet, veuillez faire une demande d'ouverture de répertoire de projet sur le serveur NAS DCSR à l'aide de l'[application du Centre informatique](https://conference.unil.ch/research-resource-requests/). Lorsque les dossiers de projet demandés ont été ouverts, déplacez-y vos données triées.

#### **Étape C - Identification des données "chaudes" et "froides"**

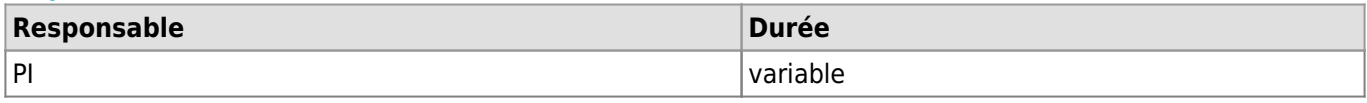

Lorsque vos données ont été triées par projet, identifiez vos projets de recherche en cours (données "chaudes") et vos projets de recherche terminés (données "froides").

## **Étape D - Gérer les accès à vos données chaudes (projets en cours)**

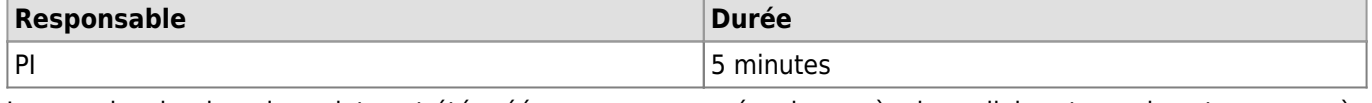

Lorsque les dossiers de projets ont été créés, vous pouvez gérer les accès des collaborateurs de votre groupe à vos données/répertoires de projet. Pour cela, vous devez utiliser [l'application du Centre informatique](https://conference.unil.ch/research-resource-requests/).

#### **Étape E - Stockage à long terme des données "froides" (projets terminés)**

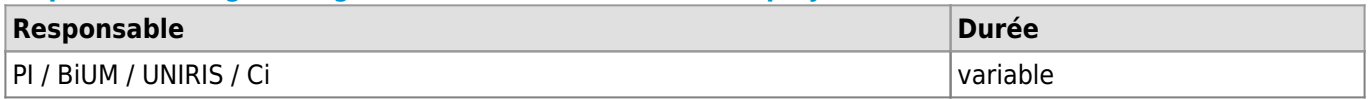

Pour débuter le processus de stockage à long terme de vos données "froides", veuillez contacter Mme Cécile Lebrand qui vous renseignera pour la mise en forme et la description de vos données à travers le README file à compléter. Vous trouverez toutes les informations nécessaires sur la manière exacte de procéder sur le [site de](https://www.bium.ch/processus-dhebergement-donnees-de-recherche-stockage-a-long-terme#etape_d_-_gerer_les_acces_a_vos_donnees_chaudes_projets_en_cours) [la Bibliothèque Universitaire de Médecine \(BiUM\)](https://www.bium.ch/processus-dhebergement-donnees-de-recherche-stockage-a-long-terme#etape_d_-_gerer_les_acces_a_vos_donnees_chaudes_projets_en_cours) (étape E) et du [site Open Sciences à l'UNIL](https://www.unil.ch/openscience/home/menuinst/open-research-data/gerer-ses-donnees-de-recherche/stockage--securite.html).

# **Contact**

- **Procédure de transfert des données**: [correspondant informatique de votre département](https://wwwfbm.unil.ch/wiki/si/fr:administratif:organisation:general:personnes)
- **Utilisation du serveur NAS DCSR**[:helpdesk@unil.ch](mailto:helpdesk@unil.ch) ou tél. 22 11
- **Stockage à long terme des données froides**: [cecile.lebrand@chuv.ch](mailto:cecile.lebrand@chuv.ch)

## **Liens**

Liste des liens utiles relatifs à la migration des données de recherche

- [Présentation du projet "Migration des données de recherche"](https://wwwfbm.unil.ch/wiki/si/_media/fr:public:services:ateliers_informatiques_fbm:dcsr_fbm_sept_19.pdf)
- [Processus de transfert des données de recherche](https://cawemo.com/share/1c48e70a-ecdc-4f26-ba14-e57fe3388d1b)
- [Processus d'organisation des données de recherche \(stockage à court et long terme\)](https://cawemo.com/share/de768c3a-19b3-4b00-b6f3-bb8f8011002c)
- [Distinction entre le stockage courant et le stockage à long terme des données page d'information](https://www.unil.ch/openscience/home/menuinst/open-research-data/gerer-les-donnees-de-recherche-research-data-management/stockage--securite.html) [d'UNIRIS](https://www.unil.ch/openscience/home/menuinst/open-research-data/gerer-les-donnees-de-recherche-research-data-management/stockage--securite.html)
- [Hébergement des données de recherche pour du stockage à long terme page d'information de la BiUM](https://www.bium.ch/processus-dhebergement-donnees-de-recherche-stockage-a-long-terme)
- [Formulaire de demande d'accès au serveur NAS DCSR & Gestion des droits](https://conference.unil.ch/research-resource-requests/)
	- Ajouter ou retirer des membres d'un dossier de projet

[1\)](#page--1-0)

[3\)](#page--1-0)

[4\)](#page--1-0)

où "DEP" correspond à l'abréviation du département et "GR" aux initiales du PI [2\)](#page--1-0)

où "DEP" correspond à l'abréviation du département et "username" au nom d'utilisateur de l'utilisateur

où "DEP" correspond à l'abréviation du département et "username" au username du PI

[Directive 4.5 Traitement et gestion des données de recherche Art 8. Stockage des données de recherche et Art.](https://www.unil.ch/files/live/sites/central/files/textes-leg/4-rech/dir4-5-donnees-rech3.pdf) [9 Facturation pour le stockage des données de recherche](https://www.unil.ch/files/live/sites/central/files/textes-leg/4-rech/dir4-5-donnees-rech3.pdf) [5\)](#page--1-0)

[Directive 4.5 Traitement et gestion des données de recherche Art. 15 Archivage des données de recherche et](https://www.unil.ch/files/live/sites/central/files/textes-leg/4-rech/dir4-5-donnees-rech3.pdf) [Art. 16 Facturation pour l'archivage des données de recherche](https://www.unil.ch/files/live/sites/central/files/textes-leg/4-rech/dir4-5-donnees-rech3.pdf)